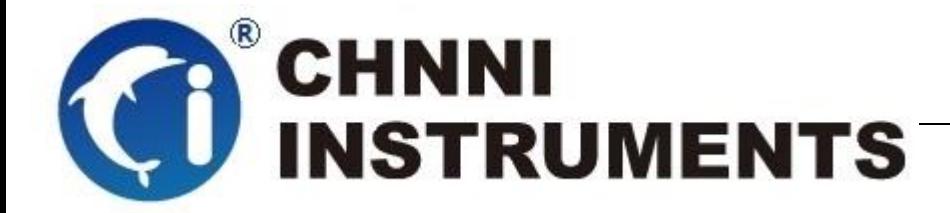

**PCI-6413** 隔离数字量卡

## **30** 通道隔离输入

**30** 通道隔离输出

# 用户手册

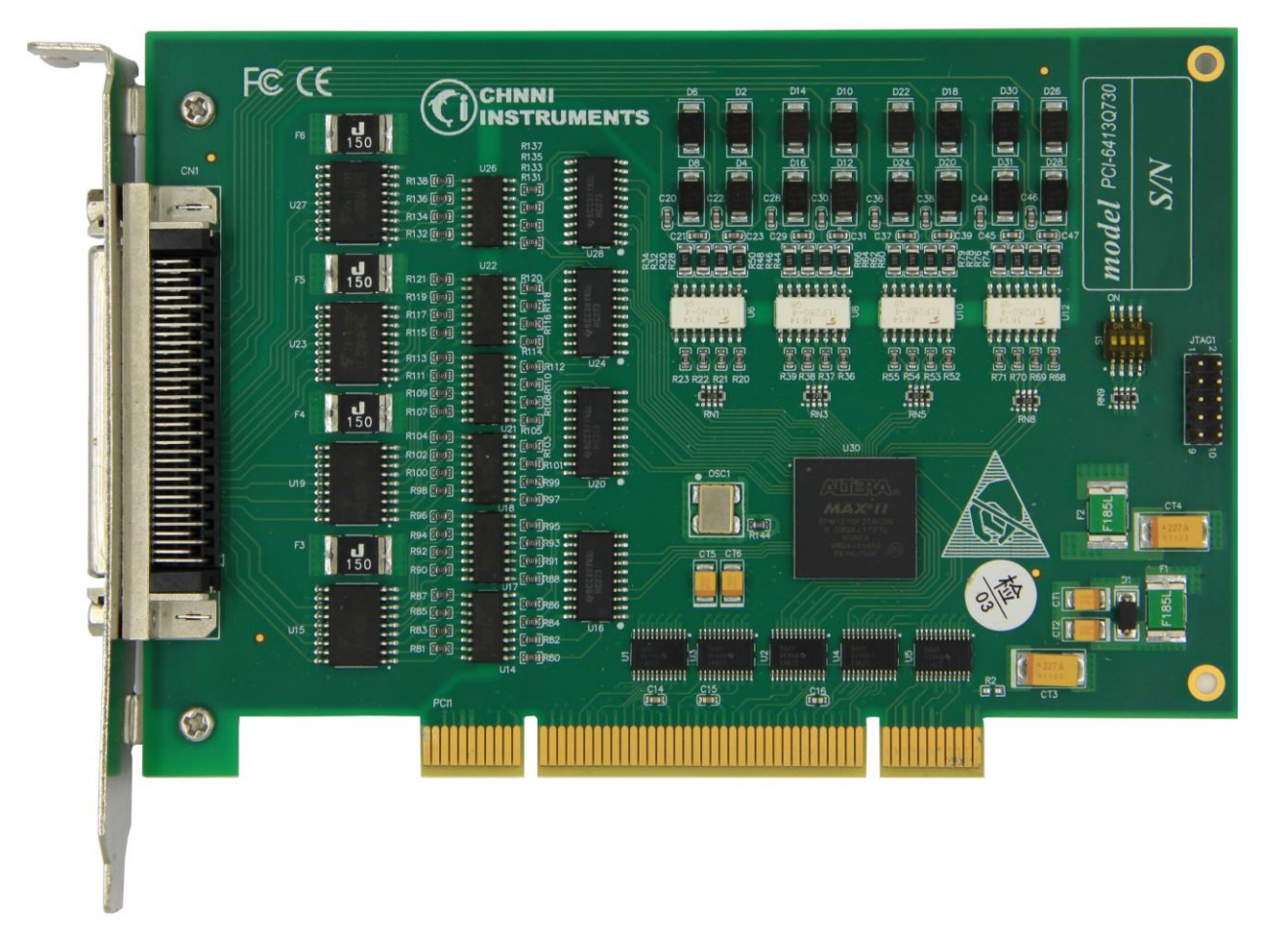

版本号:Q7-33-00 修订日期**:** 2020-01-05

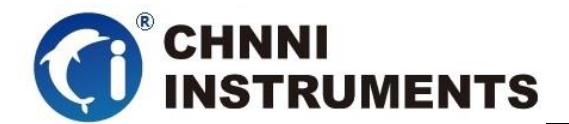

#### 国控精仪(北京)科技有限公司

#### **2020** 年 版权所有

 本软件文档及相关套件均属国控精仪(北京)科技有限公司所 有,包含专利信息,其知识产权受国家法律保护,除非本公司书面授 权许可,其他公司、组织不得非法使用和拷贝。

为提高产品的性能、可靠性,本文档中的信息如有完善或修改, 恕不另行通知,客户可从公司网站下载或致电我们通过电子邮件索 取,制造商无需作成承诺和承担责任。客户使用产品和软件文档进行 设备调试和生产时,应进行可靠性、功能性等全面测试,方可进行整 体设备的运行或交付。

我们提供 7\*24 电话技术支持服务,及时解答客户问题。

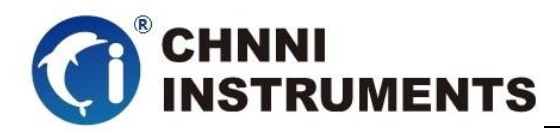

#### 如何从国控精仪获得技术服务

我们将为客户提供满意全面的技术服务。 请您通过以下信息联系我们。

#### 国控精仪公司信息

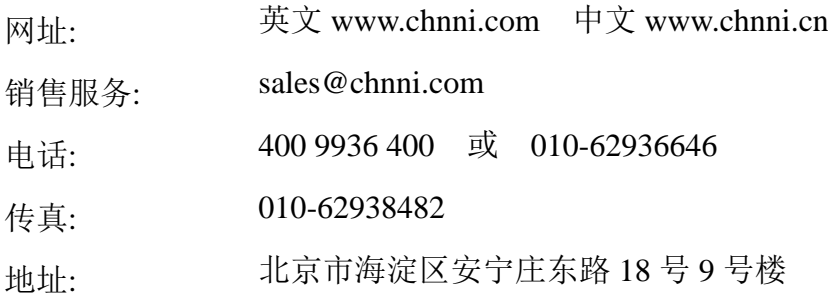

#### 请将您下列的信息通过邮件或传真发送给我们

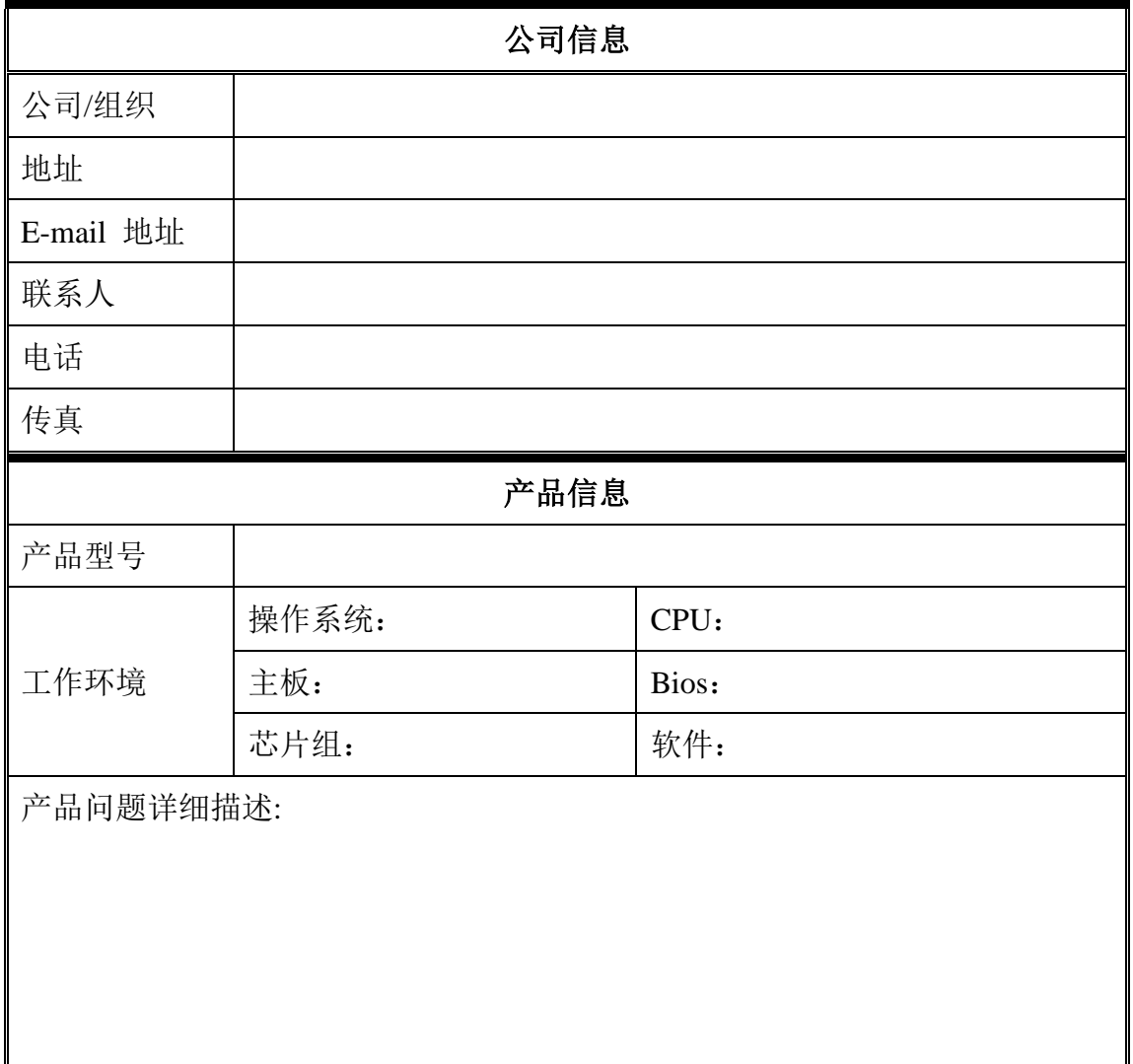

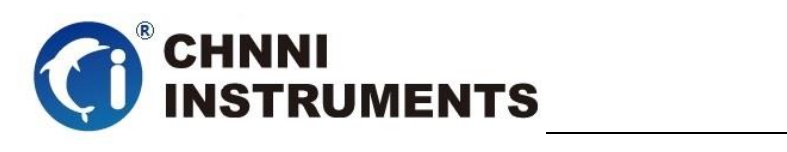

#### 目录

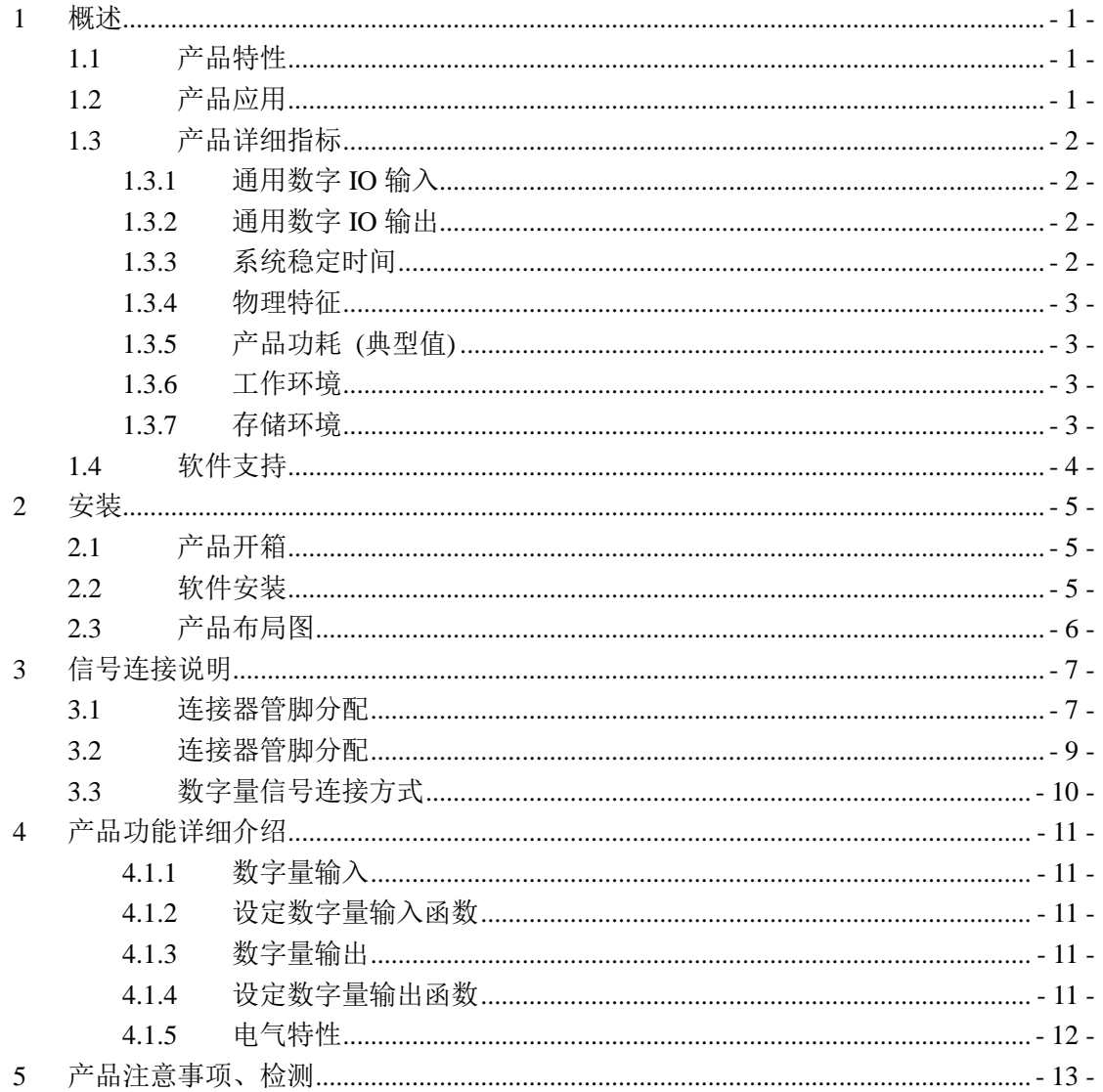

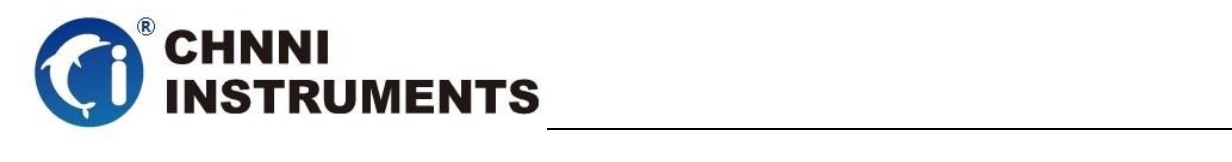

#### 图目录

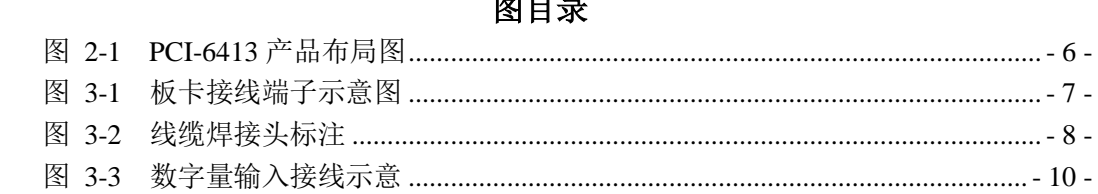

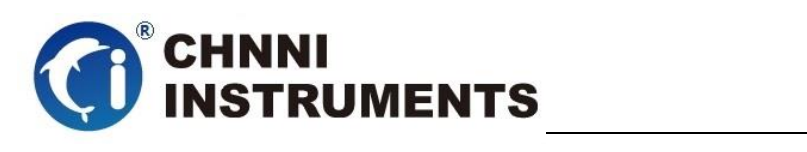

# 表目录

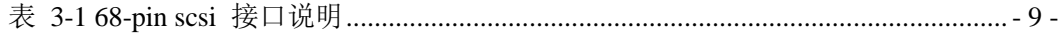

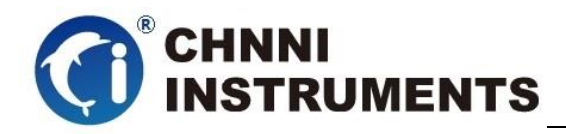

# <span id="page-6-0"></span>**1** 概述

PCI-6413 是基于 32 位 PCI 架构的隔离数字量输入、输出卡。该系列产 品高性能、高可靠性、高性价比,可广泛应用于实时信号处理、信号分析、医疗 设备、过程控制等项目。

## <span id="page-6-1"></span>**1.1** 产品特性

PCI-6413 隔离数字量采集卡的产品特性。

- ◆ 30 路隔离数字量输入;
- ◆ 隔离电压 2500V pc Min;
- ◆ 输出电流 50mA/通道;
- ◆ 30 路隔离数字量输出;
- ◆ 隔离电压 2500V pc Min;
- ◆ 提供 Windows 系统下标准 API 控制函数:
- 系统热复位,保持最后输出值
- 输出状态回读功能

## <span id="page-6-2"></span>**1.2** 产品应用

- ◆ 瞬变信号测量
- ◆ 电缆测试
- 汽车测试
- 实验室测量
- ◆ 医疗设备
- ◆ 过程控制

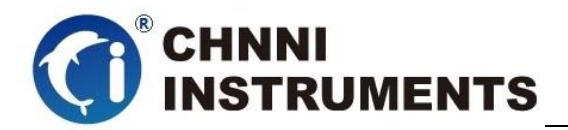

## <span id="page-7-0"></span>**1.3** 产品详细指标

### <span id="page-7-1"></span>**1.3.1** 通用数字 **IO** 输入

- ◆ 30 路隔离数字量输入
- 输入电压:
	- $\triangle$  Logic 0: 2 V max;
	- $\div$  Logic 1: 5 V min; 30 V max;
- ◆ 输入电流: 2.5 mA @ 5 V; 15 mA @ 30 V
- 输入阻抗:2.4 kΩ
- ◆ 隔离电压:  $2500V_{DC}$  Min;
- ◆ 过压保护: 70Vpc
- ◆ 隔离响应时间: 25 µs

# <span id="page-7-2"></span>**1.3.2** 通用数字 **IO** 输出

- ◆ 30 路隔离数字量输出(集电极开路型);
- ◆ 输出电压: 5V-30V<sub>DC</sub>;
- ◆ 输出电流: 200mA max / 通道;
- ◆ 隔离电压: 2500V pc Min;
- ◆ 过流保护: 2 A per 8 channels
- $\blacklozenge$  隔离响应时间: 25 µs

### <span id="page-7-3"></span>**1.3.3** 系统稳定时间

 建议预热时间:15 分钟 长期稳定性:6ppm/1000 小时

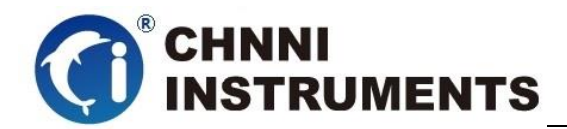

# <span id="page-8-0"></span>**1.3.4** 物理特征

- ◆ 产品尺寸: 160mm\*103mm
- ◆ 信号连接器: 68-pin SCSI 插头

# <span id="page-8-1"></span>**1.3.5** 产品功耗 **(**典型值**)**

 $\div$  PCI-6413: +5VDC 1.2A

# <span id="page-8-2"></span>**1.3.6** 工作环境

- **◆ 温度范围: 0 to 60 ℃**
- 相对湿度: 10% to 85%无凝结

# <span id="page-8-3"></span>**1.3.7** 存储环境

- **◇ 温度范围: -20 to 80 ℃**
- 相对湿度: 5% to 95%无凝结

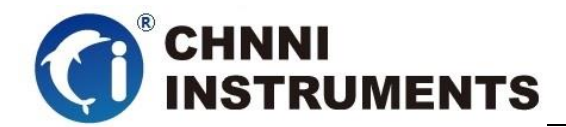

## <span id="page-9-0"></span>**1.4** 软件支持

国控精仪提供了通用的软件驱动包,用户可以在多种基于 windows 的应 用软件下建立工程,通过我们提供的驱动程序(DLL)控制相应的硬件设备。 用户可以通过我们免费提供的演示程序,了解产品的驱动函数接口和软件控 制方法。

所有的软件内容均收录在国控精仪提供的光盘当中。所提供的各种语言 演示程序包含了工程级源代码,客户可以将相应的控制产品的程序段融合在 不同的应用工程当中,客户可轻松完成熟悉产品的过程。

#### 函数库介绍

为方便客户编写自己的程序,我们提供了多种操作系统下的驱动库,包括 XP/Win7/Win8 等操作系统下的 32 位和 64 位驱动程序。客户使用我们产品开 发其他设备时,可以从光盘中提取驱动安装文件(\\ 6413 series\ Drivers)。

用户可以使用多种开发环境,例如 VC++、VB、Delphi、CVI、Labview、Matlab、 组态软件等等。使用光盘中相应产品的安装包进行 setup 之后,相应的演示程序也一同 安装完毕,用户可参考演示程序,熟悉驱动的使用方法。

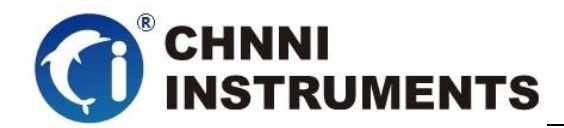

# <span id="page-10-0"></span>**2** 安装

本章详细介绍如何进行驱动程序安装和设备识别,驱动安装过程中自动 配置 IRO 端口地址, 用户通过 DLL 动态连接库即可操作产品。

#### <span id="page-10-1"></span>**2.1** 产品开箱

本产品包装箱内包括:

- ◆ PCI -6413 光隔离数字量卡
- ◆ 软件光盘
- ◆ 接口配件包
- 合格证及保修卡

如果您的产品包装中缺少上述内容,请及时联系给您服务的经销商,部 分内容可以向公司总部索取。

PCI-6413 产品使用了部分对静电敏感的元器件,请不要直接用手触碰产 品上的 IC 元器件, 应佩戴接地良好防静电腕带, 通过产品挡片或线路板边缘 拿放产品,产品取出后应放置在防静电桌垫之上。

将带有金手指的产品插入机箱时, 保持产品对准槽位垂直下压;请注意 查看机箱对应槽位及防呆接口的设置,检查产品有无保护套,当插入有很大 阻力时,切勿用力盲目插入!

#### <span id="page-10-2"></span>**2.2** 软件安装

用户可以在软件光盘中找到所购买产品的对应文件夹,其中包含如下内容:

- ◆ 驱动及应用程序安装包(setup 文件夹)
- **◆** 用户手册 (Manual 文件夹)
- ◆ 客户研发中需要使用的驱动文件(Drivers 文件夹)

#### 初次使用产品时,用户可参考如下步骤进行安装:

- 1) 关闭计算机,插入产品;
- 2) 启动计算机进入操作系统之后,系统会提示找到新硬件;

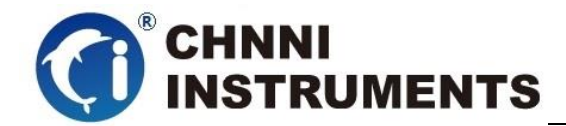

- 3) 忽略系统提示,直接执行光盘中相应产品文件夹下的 setup.exe 文件;
- 4) setup.exe 文件执行后,会将驱动及演示程序安装入用户计算机;
- 5) 同时将启动计算的硬件设备自动查找,系统硬件中将自动识别产品;
- 6) 此时完成了硬件安装过程,用户可以使用我们提供的软件进行产品操作;
- 7) 信号接入方法参考第三章中相关内容

 用户进行自主程序开发、发布时可以直接将 Drivers 文件夹中的文件拷贝, 在安装过程中装载至系统 inf 文件夹中, 完成对我方产品的安装过程。

<span id="page-11-0"></span>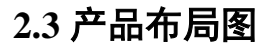

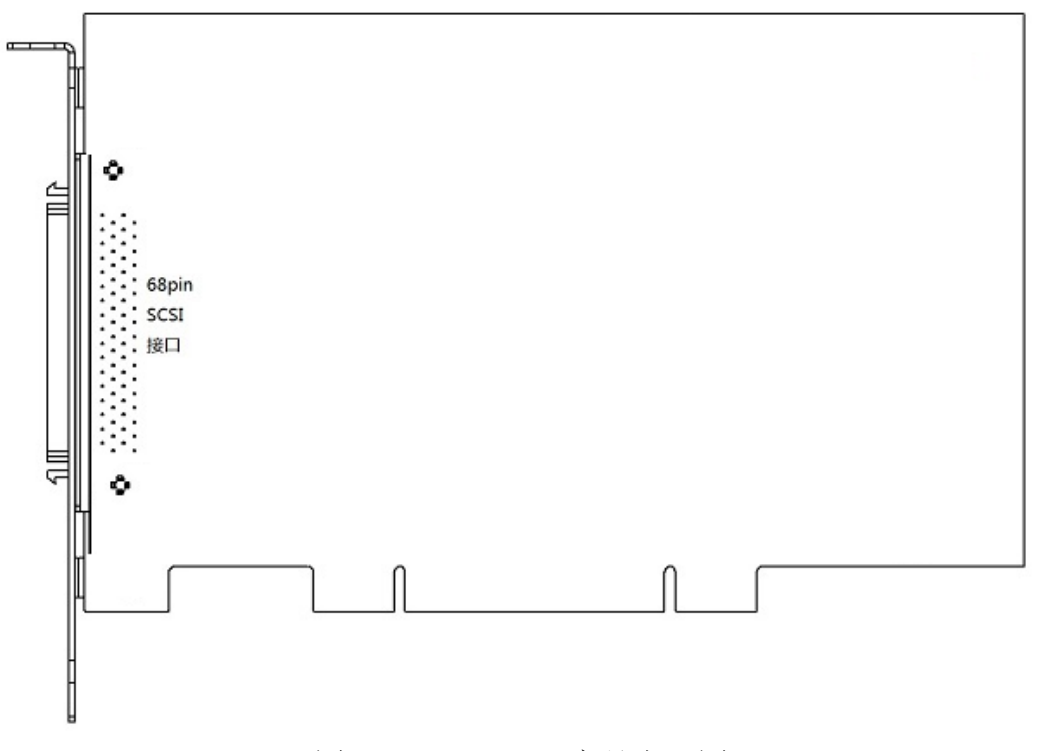

<span id="page-11-1"></span>图 2-1 PCI-6413 产品布局图

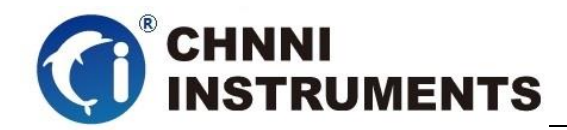

# <span id="page-12-0"></span>**3** 信号连接说明

本章主要介绍产品对外连接器和板间连接器的管脚定义和使用说明,并简 单介绍了如何同外部设备连接。

## <span id="page-12-1"></span>**3.1** 连接器管脚分配

本系列产品统一使用了 68pin SCSI 连接器做为对外接口, DI、DO 功能由 该连接器引出。

<span id="page-12-2"></span>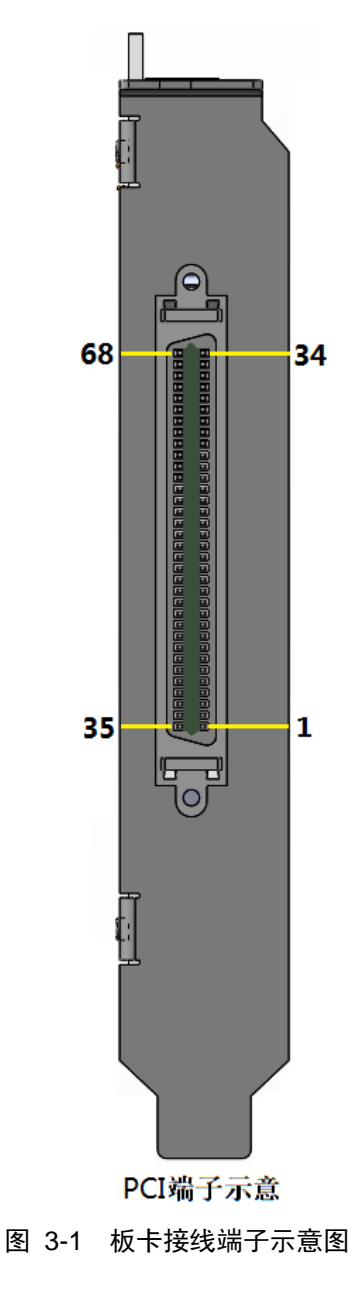

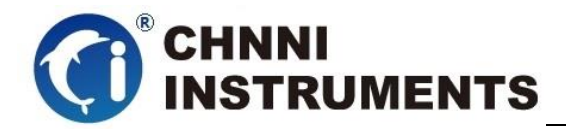

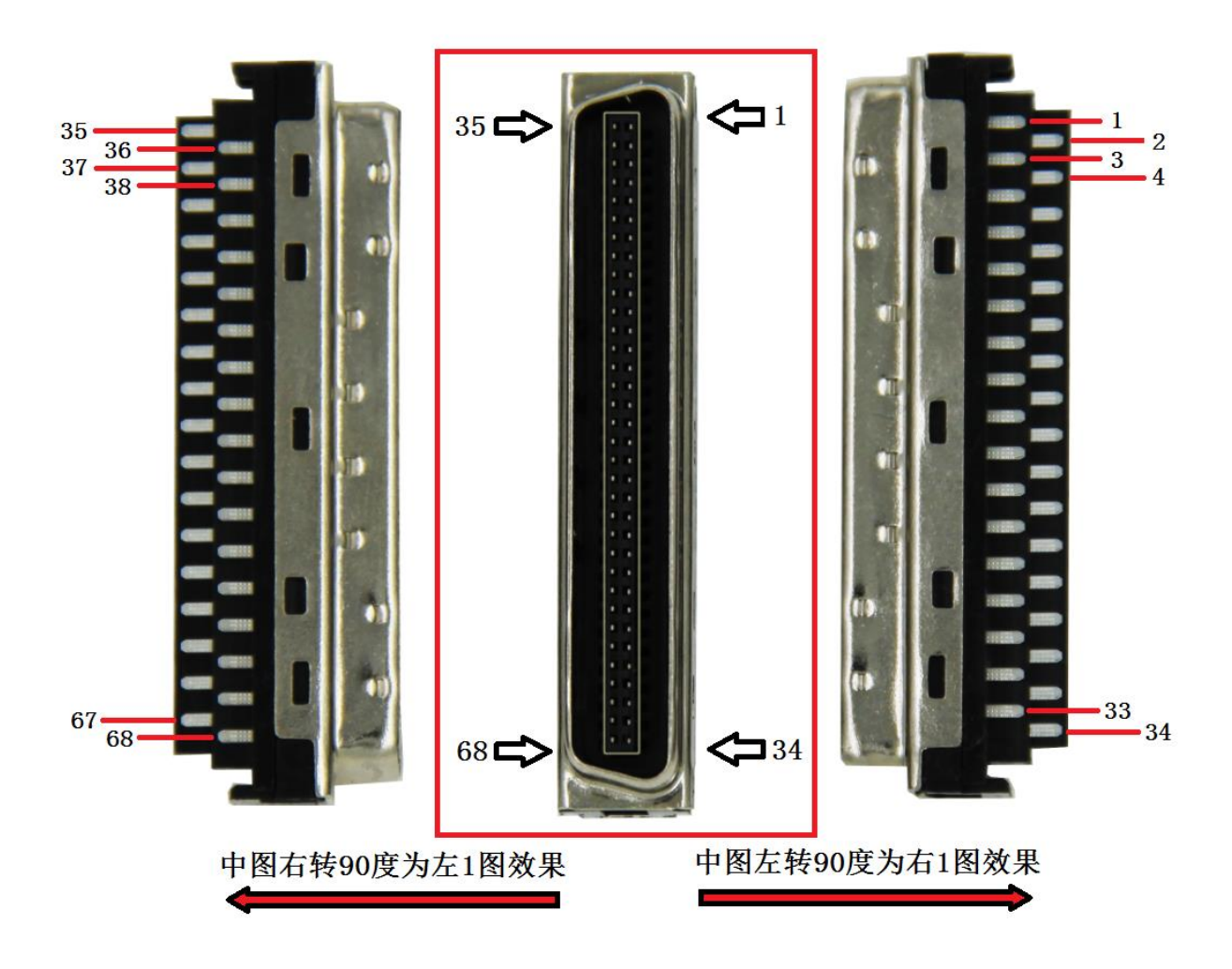

注: 下图为板卡对应外接的连接器焊接头, 68pin SCSI CN 型公头

<span id="page-13-0"></span>图 3-2 线缆焊接头标注

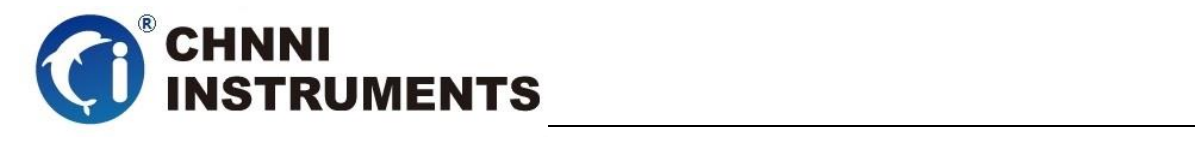

## <span id="page-14-0"></span>**3.2** 连接器管脚分配

|         |                  |          | CN1            |                         |                  |         |
|---------|------------------|----------|----------------|-------------------------|------------------|---------|
|         |                  |          |                |                         |                  |         |
|         |                  | 35<br>36 |                | 1<br>$\overline{2}$     |                  |         |
| DO_GND  | $\overline{DO1}$ | 37       | O              | $\overline{\mathbf{3}}$ | DOO              | DO PWR  |
|         | D <sub>03</sub>  | 38       | כ              | $\overline{4}$          | $\overline{DO2}$ |         |
|         | DO <sub>5</sub>  | 39       | O              | 5                       | DO <sub>4</sub>  |         |
|         | DO <sub>7</sub>  | 40       |                | 6                       | DO <sub>6</sub>  |         |
|         | DO <sub>9</sub>  | 41       | o              | 7                       | DO <sub>8</sub>  |         |
|         | DO11             | 42       | כ              | 8                       | <b>DO10</b>      |         |
|         | <b>DO13</b>      | 43       | o<br>O         | $\overline{9}$          | <b>DO12</b>      |         |
|         | <b>DO15</b>      | 44       |                | 10                      | <b>DO14</b>      |         |
|         | <b>DO17</b>      | 45       | o              | 11                      | <b>DO16</b>      |         |
|         | DO19             | 46       |                | 12                      | <b>DO18</b>      |         |
|         | DO21             | 47       | o              | 13                      | <b>DO20</b>      |         |
|         | DO23             | 48       | n              | 14                      | <b>DO22</b>      |         |
|         | DO25             | 49       | O              | 15                      | DO24             |         |
|         | DO <sub>27</sub> | 50       | O              | 16                      | DO26             |         |
|         | DO29             | 51       | o              | 17                      | <b>DO28</b>      |         |
|         | DI1              | 52       | O              | 18                      | DI0              |         |
|         | DI3              | 53       | o              | 19                      | DI <sub>2</sub>  |         |
|         | D <sub>15</sub>  | 54       | O              | 20                      | DI <sub>4</sub>  |         |
|         | DI7              | 55       | o              | $\frac{21}{2}$          | DI <sub>6</sub>  |         |
|         | D <sub>19</sub>  | 56       | ∍              | 22                      | DI <sub>8</sub>  |         |
|         | <b>DI11</b>      | 57       | o              | 23                      | <b>DI10</b>      |         |
|         | <b>DI13</b>      | 58       | o              | $\overline{24}$         | DI12             |         |
|         | <b>DI15</b>      | 59       | o              | 25                      | <b>DI14</b>      |         |
| DI_COM1 |                  | 60       | n              | $\overline{26}$         |                  | DI_COM1 |
|         | DI17             | 61       | O              | 27                      | DI16             |         |
|         | <b>DI19</b>      | 62       | כ              | 28                      | <b>DI18</b>      |         |
|         | DI21             | 63       | o              | 29                      | DI20             |         |
|         | DI23             | 64       |                | 30                      | DI22             |         |
|         | DI25             | 65       | O              | $\overline{31}$         | DI24             |         |
|         | DI27             | 66       |                | 32                      | DI26             |         |
|         | DI29             | 67       | o              | 33                      | <b>DI28</b>      |         |
|         |                  | 68       |                | 34                      |                  |         |
| DI COM2 |                  |          | o              |                         |                  | DI COM2 |
|         |                  |          |                |                         |                  |         |
|         |                  |          | <b>SCSI-68</b> |                         |                  |         |

图 3-3 68-pin scsi 接口定义

<span id="page-14-1"></span>

| 管脚                  | 信号名称         | 功能说明      | 补充说明      |
|---------------------|--------------|-----------|-----------|
| $3~17$ ; $37~51$    | DO0DO29      | 30 路数字量输出 | SCSI68 接口 |
| 1, 2                | DO PWR       | OC 输出供电端  | SCSI68 接口 |
| 35, 36              | DO GND       | 数字量输出地    | SCSI68 接口 |
| $18-25$ ; $52-59$   | $DI0$ $DI15$ | 16 路数字量输入 | SCSI68 接口 |
| $27 - 33$ ; 61 ~ 67 | DI16 DI29    | 14 路数字量输入 | SCSI68 接口 |
| 26,60               | DI COM1      | 前16路输入地   | SCSI68 接口 |
| 34,68               | DI COM2      | 后 14 路输入地 | SCSI68 接口 |

表 3-1 68-pin scsi 接口说明

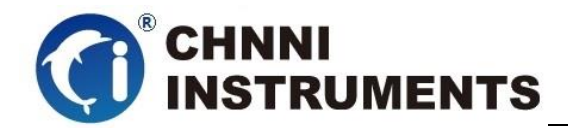

#### <span id="page-15-0"></span>**3.3** 数字量信号连接方式

用户使用本产品的数字量输入功能时,只需要将输入信号接到 DI\_COM1 对应的 0-15 通道或 DI COM2 对应的 16-29 通道的 DI 管脚,输入信号的地接 到输入信号所接通道对应的 DI COM1 或 DI COM2 管脚,信号低电平时, 函数返回 "0", 信号高电平时, 函数返回 "1"。

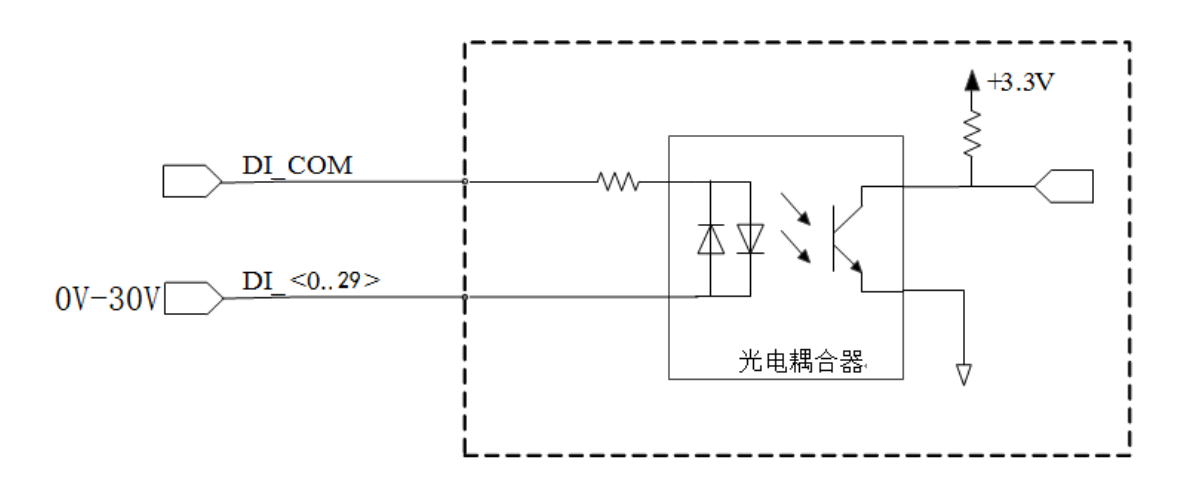

图 3-3 数字量输入接线示意

<span id="page-15-1"></span>用户使用本产品的数字量输出功能时,需要给 DO\_EXVDD 管脚供电 (5V-30V),通过板卡控制函数将改变输出通道的状态,如果某通道状态为 "1",则该通道的对公共端(DO\_EXVDD)电压为等电势;如果某通道状态为 "0",则该通道的对公共端(DO\_EXVDD)电压为零电势。

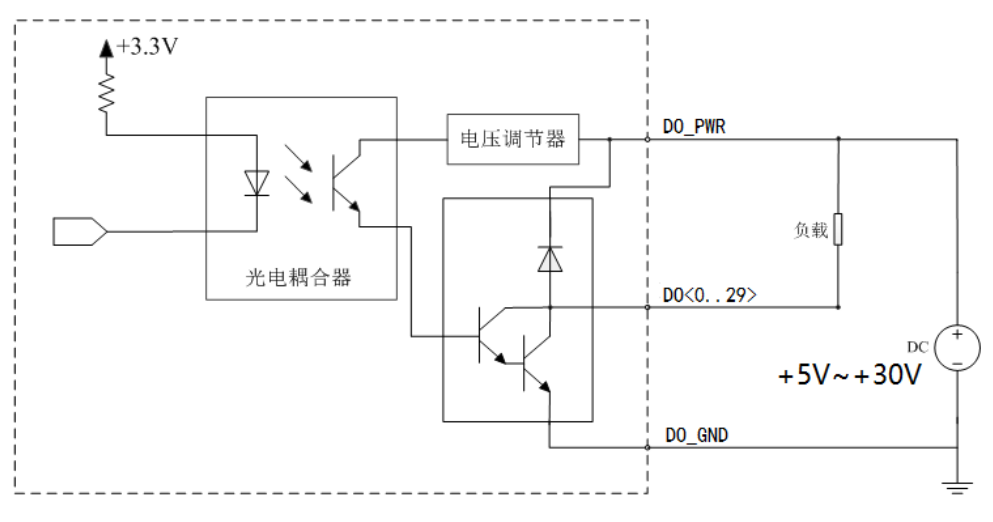

#### 图 3-5 数字量输出接线示意

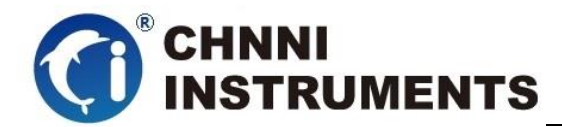

# <span id="page-16-0"></span>**4** 产品功能详细介绍

PCI-6413 产品提供了 30 路隔离数字量信号输入和 30 路隔离数字量信号 输出;

#### <span id="page-16-1"></span>**4.1.1** 数字量输入

产品提供 30 路数字量输入, 设定一个 byte8\*30 的数组, 使用 DIO\_Read 函 数获得 DI 输入管脚的状态。

## <span id="page-16-2"></span>**4.1.2** 设定数字量输入函数

PCI6413\_DI\_Read(HANDLE devHandle, // card object handle, 设备句柄

BYTE readArray[], // 读数字量输入状态数组

ULONG arraySize); // 读数组大小, 默认写 30

执行这个函数以后,返回 30 个通道的数字量状态

BYTE readArray [30];

readArray [0]到 readArray [29]分别为第 1 路到第 3 路数字量输入的状态;

### <span id="page-16-3"></span>**4.1.3** 数字量输出

产品提供 30 路数字量输出, 设定一个 byte8\*30 的数组, 使用 DIO\_ Write 函数将各个通道 DO 的状态输出。

### <span id="page-16-4"></span>**4.1.4** 设定数字量输出函数

PC6413\_DO\_Write(HANDLE devHandle, // card object handle, 设备句柄 BYTE writeArray[], <br> // 数字量输出值数组,代表不同通道

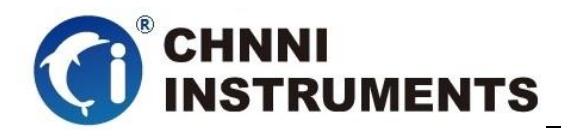

ULONG arraySize); // 写数组大小, 默认写 30 执行这个函数以后,将 30 个通道的数字量状态输出 BYTE writeArray[30]={0,0,1,1,1,0,1,0……}; PC6413\_DO\_Write(devHandle, writeArray,30);

#### **4.1.4.1**回读数字量输出状态

PC6413\_DO\_Read(HANDLE devHandle, // card object handle, 设备句柄

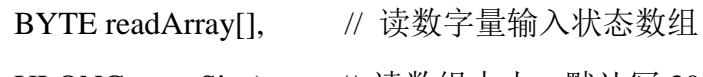

ULONG arraySize); // 读数组大小, 默认写 30

例如要读取 30 路输出的状态

BYTE readArray [30];

PC6413\_DO\_Read (devHandle, , writeArray,30);

<span id="page-17-0"></span>readArray [0]到 readArray [29]分别为第 0 路-第 29 路数字量输出的状态;

# **4.1.5** 电气特性

DO 数字量输出: Logic 1: 5V-30V (DO\_PWR 电压) DI 数字量输入: Logic 0: 2 V max. Logic 1: 5 V min; 30V max;

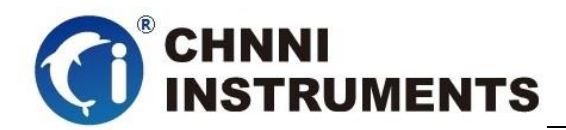

# <span id="page-18-0"></span>**5** 产品注意事项、检测

注意事项

在公司售出的产品包装中,用户将会找到用户光盘、质保卡、合格证和 产品板卡。产品质保卡请用户务必妥善保存,当该产品出现问题需要维修时, 请用户将产品质保卡同产品一起,寄回本公司,请详细填写质保卡内容,方 便我们能尽快的帮您解决问题。

在使用产品时,应注意不要用手去触摸产品正面的 IC 芯片,防止芯片受到静电 的危害。

本章主要介绍产品如何检测功能完好。

- 在演示程序中通过界面按钮控制某路数字量输出;
- 在演示程序中通过界面数字量输入显示获取外界数字量输入状态;